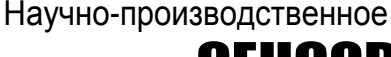

предприятие СЕНСОР

# Устройство «СЕНС»

## **Адаптер**

- ИН–RS485/232
- ЛИН–RS485/232–Ethernet

# РУКОВОДСТВО ПО ЭКСПЛУАТАЦИИ

## **СОДЕРЖАНИЕ**

c.

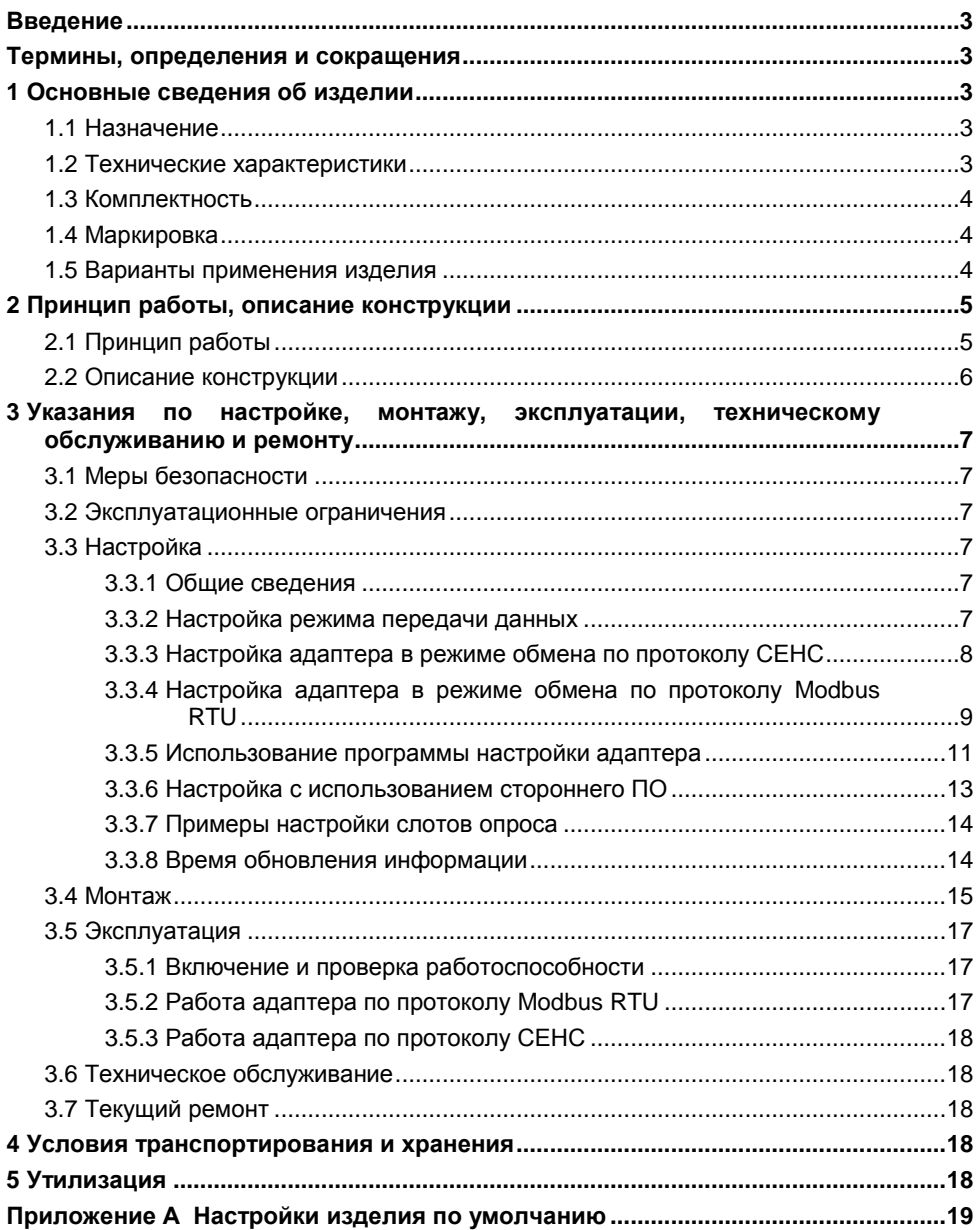

<span id="page-2-0"></span>Настоящее руководство по эксплуатации (далее по тексту – РЭ) содержит сведения об изделии, назначении, основных технических характеристиках, порядке работы и другие сведения, необходимые для правильной эксплуатации адаптера «*ЛИН-RS485/232*» (далее по тексту – адаптер).

## **ТЕРМИНЫ, ОПРЕДЕЛЕНИЯ И СОКРАЩЕНИЯ**

<span id="page-2-1"></span>В настоящем руководстве по эксплуатации используются сокращения, приведенные в техническом описании «Системы измерительные СЕНС», а также следующие термины с соответствующими определениями и сокращения.

**Изделие; Адаптер** – устройство «СЕНС» адаптер «ЛИН-RS485/232».

**РЭ** – руководство по эксплуатации.

**СИ СЕНС** – система измерительная «СЕНС».

**Линия** – трѐхпроводная линия питания-связи СИ СЕНС.

**Устройства; Устройства СЕНС** – составные части СИ СЕНС, подключаемые к Линии, включая: *Преобразователь* – первичные преобразователи: уровня (ПМП), температуры (ПТ), давления (ПД), и т. д.; *БК* – блок коммутации; *БПК* – блок питаниякоммутации; *БП* – блок питания.

**Исполнение** – реализация Изделия, имеющая индивидуальное функциональное, конструктивное и (или) схемотехническое решение.

**Комплектация** – Исполнение, имеющее индивидуальный комплект поставки.

## <span id="page-2-2"></span>**1 ОСНОВНЫЕ СВЕДЕНИЯ ОБ ИЗДЕЛИИ**

## <span id="page-2-3"></span>**1.1 Назначение**

Адаптер предназначен для сопряжения устройств СЕНС, подключаемых к трѐхпроводной линии питания-связи (ПМП, БК, БПК, ВС-5 и др.), с устройствами, имеющими выход интерфейсов RS-485 либо RS-232 с протоколом «Modbus RTU» (контроллеры автоматики, компьютеры и др.), либо по протоколу СЕНС (программа «АРМ СИ СЕНС», специализированное ПО).

Адаптер обеспечивает:

– прозрачный обмен данными по протоколу СЕНC с устройствами, подключенными к Линии;

– считывание параметров, измеряемых преобразователями (ПМП-118, -128, -201, СЕНС-ПТ, СЕНС-ПД и др.), по протоколу Modbus RTU;

– подключение устройств СЕНС к сети Ethernet;

– настройку преобразователей и вторичных приборов СЕНС с помощью компьютера.

Схема адаптера обеспечивает гальваническую развязку (изоляцию) цепей интерфейсов RS-485 / RS-232 от цепей Линии.

Питание адаптера осуществляется от Линии.

#### <span id="page-2-4"></span>**1.2 Технические характеристики**

1.2.1 Основные технические характеристики адаптера приведены в таблице 1.

#### Таблица 1 - Основные технические характеристики адаптера

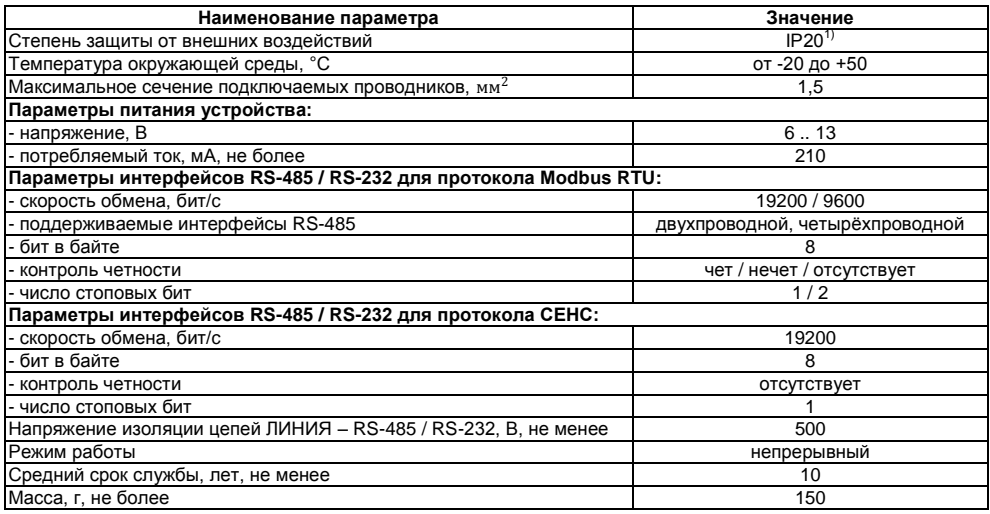

## <span id="page-3-0"></span>1.3 Комплектность

1.3.1 Адаптер (в соответствии с обозначением в паспорте) - 1 шт.

1.3.2 Кабель длиной 3 м для подключения к порту RS-232 компьютера - 1 шт.

1.3.3 Компакт-диск с программным обеспечением - 1 шт.

1.3.4 Паспорт - 1 экз.

1.3.5 Руководство по эксплуатации - 1 экз. (на партию устройств. поставляемую в один адрес, и дополнительно - по требованию заказчика).

1.3.6 Преобразователь Арлан 9000-1RS232 (для варианта комплектации ЛИН-RS485/232-Ethernet) - 1 шт.

#### <span id="page-3-1"></span>1.4 Маркировка

1.4.1 Адаптер имеет маркировку, содержащую:

- зарегистрированный знак (логотип) изготовителя;
- наименование изделия:
- обозначение излелия:
- заводской номер изделия;

- дату изготовления.

#### <span id="page-3-2"></span>1.5 Варианты применения изделия

Адаптер предназначен для использования с устройствами CEHC. подключаемыми по трехпроводной линии. Типовой набор компонентов включает адаптер и следующие компоненты:

– преобразователи СЕНС ПМП-118, ПМП-128, ПМП-201, ПД, ПТ;

- блок питания БП-9В-0,4А или др.;
- дополнительно сигнализатор МС-К-500(-2) или аналогичный.

<sup>&</sup>lt;sup>1</sup>) Устройство предназначено для монтажа на DIN-рейку в закрытом шкафу либо коробе.

На рисунке 1 показаны типовые варианты подключения адаптера:

а) – по интерфейсу RS-232 к персональному компьютеру;

б) – к промышленному компьютеру по интерфейсу RS-485.

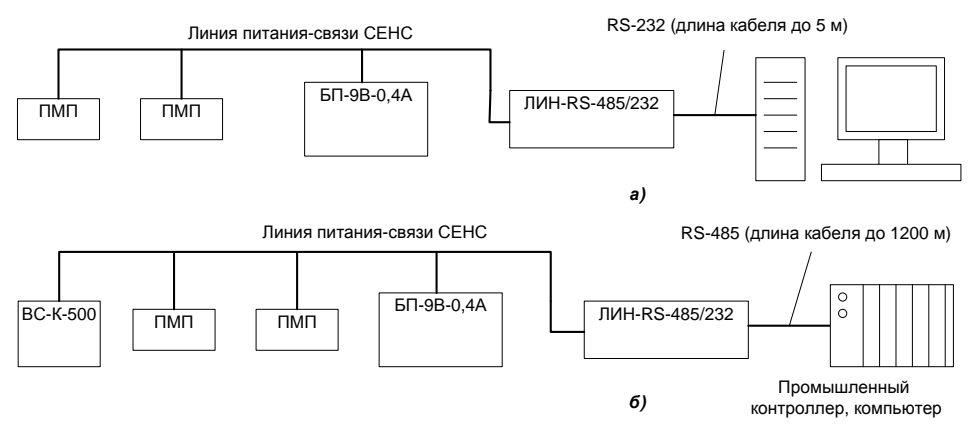

#### **Рисунок 1 - Варианты применения адаптера совместно с устройствами СЕНС**

#### Примечания

1 Выбор последовательного интерфейса (RS-485 или RS-232) осуществляется переключателем на передней панели адаптера.

2 При работе по протоколу СЕНС в режиме RS-485 обязательно 4-проводное подключение (подробнее смотри подраздел [3.4\)](#page-14-1). При работе по протоколу Modbus RTU допускается двух- и четырѐхпроводное подключение в режиме RS-485.

## <span id="page-4-0"></span>**2 ПРИНЦИП РАБОТЫ, ОПИСАНИЕ КОНСТРУКЦИИ**

## <span id="page-4-1"></span>**2.1 Принцип работы**

Адаптер ЛИН-RS485/232 может работать по протоколу Modbus RTU и протоколу СЕНС. Выбор протокола и типа подключения (RS-485 2-проводной / RS-485 4-проводной / RS-232) осуществляется DIP-переключателями, расположенными на передней панели адаптера, при этом одновременно может использоваться подключение только одного типа (RS-485 либо RS-232).

В режиме обмена по протоколу Modbus RTU адаптер опрашивает подключенные преобразователи по линии СЕНС и сохраняет последние полученные данные (значения параметров преобразователей) во внутренней памяти. Одновременно адаптер отвечает на запросы по последовательному интерфейсу (RS-485 / RS-232) согласно стандарту Modbus RTU в режиме «ведомого».

В режиме обмена по протоколу СЕНС адаптер обеспечивает «прозрачную» передачу пакетов из последовательного порта в линию и обратно. Обмен информацией со стороны последовательного интерфейса представлен в описании «Протокол обмена СЕНС». При работе по протоколу СЕНС адаптер должен быть единственным ведомым устройством на последовательной шине (RS-485).

Для подключения адаптера к сети Ethernet используется преобразователь Арлан 9000-1RS232. Создание виртуального COM-порта на компьютере обеспечивается драйверами из комплекта преобразователя.

#### <span id="page-5-0"></span>**2.2 Описание конструкции**

2.2.1 Конструктивно адаптер выполнен в корпусе из ударопрочного полистирола. В корпусе адаптера размещена печатная плата с элементами схемы.

2.2.2 Внешний вид, габаритные и установочные размеры адаптера, а также назначение контактов показаны на рисунке 2.

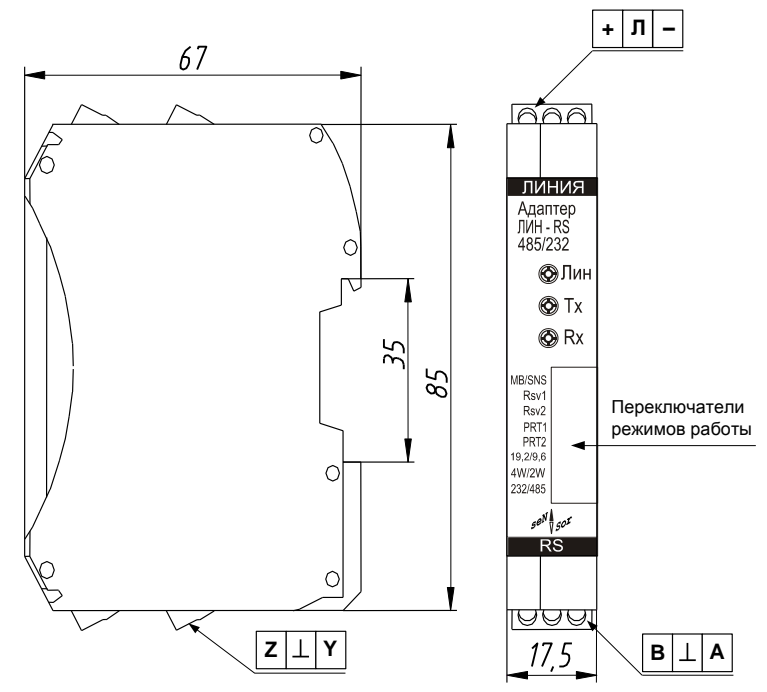

**Рисунок 2 - Внешний вид, габаритные и установочные размеры корпуса адаптера. Назначение контактов**

Расположенные сверху винтовые клеммные зажимы предназначены для подключения адаптера к линии питания-связи устройств СЕНС («+ Л –»). Назначение контактов: «+» – плюс питания, «Л» – сигнальная цепь, «-» – общий провод.

Зажимы, расположенные снизу, предназначены для подключения к последовательному интерфейсу RS-485 / RS-232 (обозначены «B A» и «Z Y»). На левой боковой панели корпуса закреплена информационная табличка с наименованием изделия и заводским номером, на правой боковой панели табличка с расшифровкой обозначения клеммных зажимов и указаниями по выбору режимов работы. Назначение контактов определяется выбранным режимом работы.

На передней панели расположены индикаторы «Лин» (желтого цвета), «TX» (желтого цвета), «RX» (зеленого цвета). Индикатор «Лин» светится при работе адаптера, кратковременно гаснет при получении пакета данных со стороны линии СЕНС. Светодиоды «TX» и «RX» показывают прохождение данных по последовательному интерфейсу (RX – приѐм данных адаптером, TX – передача).

Ниже индикаторов расположены переключатели выбора режимов работы устройства (подробнее смотри ниже п. [3.3.2\)](#page-6-6).

## <span id="page-6-0"></span>**3 УКАЗАНИЯ ПО НАСТРОЙКЕ, МОНТАЖУ, ЭКСПЛУАТАЦИИ, ТЕХНИЧЕСКОМУ ОБСЛУЖИВАНИЮ И РЕМОНТУ**

## <span id="page-6-1"></span>**3.1 Меры безопасности**

<span id="page-6-8"></span>3.1.1 Монтаж, эксплуатацию, техническое обслуживание и ремонт изделия производить в строгом соответствии с настоящим РЭ, а также, с требованиями:

– ГОСТ Р 51330.16-99 (МЭК 60079-17-96), ГОСТ 30852.16-2002 (МЭК 60079- 17:1996);

– ГОСТ Р 51330.18-99 (МЭК 60079-19-93), ГОСТ 30852.18-2002 (МЭК 60079- 19:1993),

– главы 7.3 правил устройства электроустановок (ПУЭ);

– главы 3.4 правил эксплуатации электроустановок потребителей (ПЭЭП);

– других действующих нормативных документов, регламентирующих требования по обеспечению пожаровзрывобезопасности, техники безопасности, экологической безопасности, по устройству и эксплуатации электроустановок.

3.1.2 Монтаж / демонтаж изделия проводить только при отключенном питании.

3.1.3 Перед монтажом и началом эксплуатации следует проверить соответствие фактической комплектности изделия указанной в РЭ, паспорте, а корпус изделия следует осмотреть. При осмотре необходимо обратить внимание на отсутствие механических повреждений изделия, целостность защитных покрытий, отсутствие отсоединяющихся или слабо закрепленных элементов изделия.

<span id="page-6-9"></span>3.1.4 Перед использованием изделия необходимо произвести его установку и монтаж. Порядок монтажа описан в подразделе [3.4](#page-14-1) настоящего РЭ.

#### <span id="page-6-2"></span>**3.2 Эксплуатационные ограничения**

3.2.1 Не допускается эксплуатация изделия:

– в средах, агрессивных по отношению к контактирующим с ними материалам, из которых изготовлен адаптер;

– при несоответствии параметров питающей сети;

– во взрывоопасных зонах по ГОСТ 30852.9-2002 (МЭК 60079-10:1995).

#### <span id="page-6-3"></span>**3.3 Настройка**

#### <span id="page-6-4"></span>**3.3.1 Общие сведения**

<span id="page-6-7"></span>3.3.1.1 Настройка адаптера может проводиться на предприятии-изготовителе, в соответствии с требованиями заказчика. При этом необходимо проверить соответствие настроек, записанных в паспорте, конкретному применению адаптера и, при необходимости, скорректировать настройки.

3.3.1.2 Настройки изделия по умолчанию приведены в приложении [А.](#page-18-1)

3.3.1.3 Настройка осуществляется с помощью персонального компьютера с применением соответствующего ПО из комплекта поставки адаптера или с помощью стороннего ПО.

#### <span id="page-6-5"></span>**3.3.2 Настройка режима передачи данных**

<span id="page-6-6"></span>3.3.2.1 Выбор режима передачи данных по последовательному интерфейсу осуществляется переключателями на передней панели адаптера. Движки переключателя имеют два фиксированных положения: условно обозначаются «слева» и «справа». Для изменения положения движка откиньте вверх защитную пластиковую крышку корпуса, затем небольшим твердым предметом аккуратно передвиньте движок в требуемое положение. При выполнении настройки не допускайте попадания посторонних частиц, влаги и пыли внутрь корпуса.

В обозначении движка первая часть до знака «/» соответствует положению «движок слева», вторая – положению «движок справа».

Назначение переключателей приведено в таблице 2.

#### **Таблица 2 - Назначение переключателей адаптера**

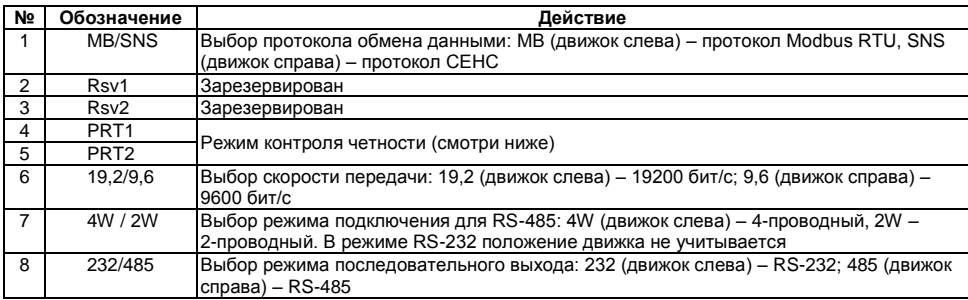

Выбор режима контроля четности осуществляется в соответствии с таблицей 3.

**Таблица 3 - Установка режима контроля чѐтности**

| Положение движка |                  |                                   |  |  |
|------------------|------------------|-----------------------------------|--|--|
| PRT <sub>1</sub> | PRT <sub>2</sub> | Формат передачи                   |  |  |
| Слева            | Слева            | 8-Е-1 (чет, 1 стоп-бит)           |  |  |
| Слева            | Справа           | 8-О-1 (нечет, 1 стоп-бит)         |  |  |
| Справа           | Слева            | 8-N-2 (без четности, 2 стоп-бита) |  |  |
| Справа           | Справа           | В-N-1 (без четности, 1 стоп-бит)  |  |  |

Примечание – контроль чѐтности используется только в протоколе Modbus RTU. Если выбран протокол СЕНС, используется формат передачи 8-N-1.

*Внимание! Переключение режимов работы проводить, обесточив адаптер.*

Примечание – Для работы по протоколу СЕНС используйте интерфейс RS-232, либо четырѐхпроводное подключение по интерфейсу RS-485. При использовании двухпроводного подключения возможны периодические пропадания данных. Данное ограничение не распространяется на протокол Modbus RTU.

#### <span id="page-7-0"></span>**3.3.3 Настройка адаптера в режиме обмена по протоколу СЕНС**

3.3.3.1 Для настройки подключите адаптер к персональному компьютеру (ноутбуку) по интерфейсу RS-232 согласно схеме, приведѐнной на рисунке 7. Выберите режим передачи данных согласно пункту [3.3.2.](#page-6-6)

3.3.3.2 Установите на компьютер программу «Настройка датчиков и вторичных приборов СЕНС» с компакт-диска из комплекта адаптера, запустите еѐ.

3.3.3.3 Подключите адаптер к линии СЕНС.

Примечание – При настройке допускается подключать адаптер к источнику питания постоянного тока с выходным напряжением 9 ± 2 В. Питание подавать на контакты «+» и «-» клеммного зажима «Линия», контакт «Л» оставить неподключенным.

После подачи питания на передней панели адаптера должен зажечься индикатор «Лин», индикаторы «Rx» и «Tx» должны быть погашены.

3.3.3.4 В программе «Настройка датчиков и вторичных приборов» выберите меню «Устройства –> Поиск», в окне введите адрес 255 и нажмите OK.

По окончании поиска в основном окне программы будет добавлено новое устройство – адаптер ЛИН-RS-485/232.

Выберите адаптер из списка, затем во вкладке «Параметры» выберите строку «Битовые параметры адаптера». Назначение битов настройки приведено в таблице 4.

**Таблица 4 - Назначение битов настройки адаптера**

| N <sub>2</sub> | Действие                                                                                                    | Значение по<br>умолчанию |
|----------------|----------------------------------------------------------------------------------------------------|--------------------------|
|                | -енерация синхроимпульсов в линии. При нормальной работе бит должен быть<br>установлен                                                                                                    | (разрешено)              |
|                | Передача состояний преобразователей на шину RS-232/485 при работе по протоколу<br><b>CEHC</b>                                                                                                    | 0 (запрещено)            |
| 3              | Не используется                                                                                                    |                          |
|                | Передача запросов из линии СЕНС на шину RS-232/485                                                                                                    | 0 (запрещено)            |
| 5              | Ускоренный опрос преобразователей. Следует установить этот бит, чтобы ускорить<br>опрос преобразователей. Запрещается использовать режим ускоренного опроса при<br>наличии в линии СЕНС блоков коммутации (БК-хх, БПК-хх) или сирен (ВС-хх) | 0 (запрещено)            |

Также для настройки доступны следующие параметры:

1) Адрес на шине Modbus RTU (смотри пп. [3.3.6.2\)](#page-13-2). Допустимые значения – от 1 до 247;

2) Время цикла линии в секундах (параметр 0x1C) – измеренное время цикла линии (технологический параметр) (смотри пп. [3.3.6.2\)](#page-13-2);

3) Таблица состояний датчиков (параметр 0xAE) – критические уровни преобразователей.

3.3.3.5 Адаптер также доступен со стороны линии СЕНС по собственному адресу (по умолчанию – 90).

#### <span id="page-8-0"></span>**3.3.4 Настройка адаптера в режиме обмена по протоколу Modbus RTU**

3.3.4.1 Совместимость адаптера с протоколом обмена Modbus RTU обеспечивается реализацией в адаптере протокола обмена по интерфейсу RS-485 в соответствии со спецификацией Modbus RTU, согласно документам «MODBUS APPLICATION PROTOCOL SPECIFICATION V1.1a» и «MODBUS over Serial Line Specification & Implementation guide V1.0» (опционно). Указанные документы доступны для ознакомления на сайте http://www.modbus.org.

В адаптере реализованы следующие функции Modbus:

– функция 0x03 – чтение регистров данных (Read Holding Registers);

– функция 0x04 – чтение входных регистров (Read Input Registers);

– функция 0x05 – запись одного дискрета (Write Single Coil);

– функция 0x06 – запись регистра данных (Write Single Register);

– функция 0x08 – получение состояния соединения (Get Comm Status);

– функция 0x10 (16 dec) – запись нескольких регистров данных (Write Multiple Registers).

3.3.4.2 Адаптер предоставляет две функции по получению данных от преобразователей: чтение *измеряемых параметров* преобразователей и чтение *критических уровней* преобразователей.

**Измеряемые параметры преобразователей** доступны по протоколу Modbus RTU через слоты опроса (250 ячеек), в которые помещаются значения параметров преобразователей (смотри рисунок 3). Каждый слот может хранить

значение одного параметра преобразователя. Опрос преобразователей по линии СЕНС устройство выполняет независимо от запросов по протоколу Modbus RTU.

Счёт регистров слотов начинается с 1001. Например, к первому слоту относятся регистры данных (Holding Regs) 1001 и 1002, входные регистры (Input Reas) 1001, 1002 и 2001. Доступны регистры данных 1001 - 1500 и входные регистры  $1001 - 1500$  (значение параметра в формате float), 2001-2250 (время в единицах по 0,1c, *integer*).

Примечание - Согласно требованиям протокола Modbus RTU номера регистров расположены по адресам, равным номеру регистра минус 1. То есть Регистр №1001 расположен по адресу 1000, регистр 1002 – по адресу 1001 и так далее.

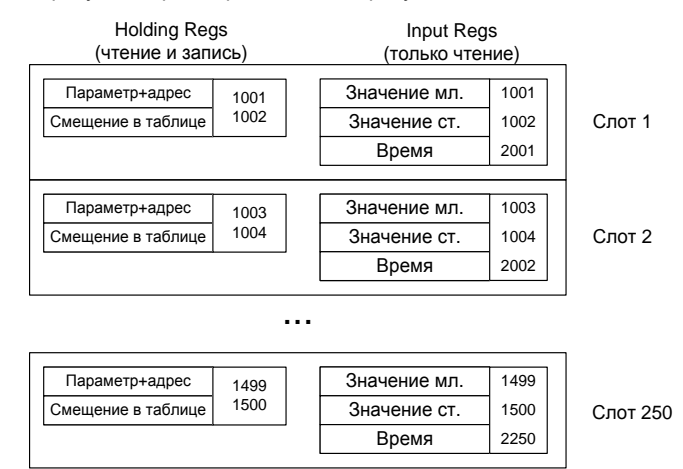

Рисунок 3 - Слоты опроса

Каждому слоту соответствуют 3 входных регистра (Input Regs) и 2 регистра данных (Holding Regs). Значение считанного параметра преобразователя доступно в первых двух входных регистрах в формате «32-bit float». Номер регистра определяется в соответствии с формулой:  $(N-1) \cdot 2 + 1001$ , где  $N -$  номер слота. Например, для первого слота значение параметра будет помещено в регистрах 1001, 1002; для второго слота – 1003, 1004 и так далее. При ошибке измерения параметра в регистрах будет записано: 0xFFFFFFFF.

Время, прошедшее с момента получения значения хранится в регистре с номером, определяемым в соответствии с формулой:  $(N-1) + 2001$ , где  $N -$ номер спота. Значение времени записано в 1/10 сек. Если с момента полачи питания параметр не считан, то значение в регистре времени будет равно: 0х7FFF.

Настроить слоты опроса можно с помощью программы настройки адаптера (смотри п. 3.3.5), либо с помощью стороннего программного обеспечения (смотри  $\Pi. 3.3.6$ ).

Критические уровни, передаваемые преобразователями сохраняются в памяти адаптера, и доступны для чтения через входные регистры (Input Regs) с номерами 3001 .. 3127. В младшем байте каждого регистра хранится значение состояния, в старшем - время (в секундах), прошедшее с момента получения состояния от преобразователя.

Бит в байте состояния, передаваемом преобразователем, устанавливается в «1», если превышено критическое значение соответствующего номеру бита параметра (уровня, температуры, процентного заполнения и др). Критические параметры (уровни) и их соответствие битам байта состояния залаются индивидуально в настройках для каждого преобразователя (всего до 8 критических параметров на один преобразователь). Подробно работа с критическими уровнями преобразователей описана в руководстве по эксплуатации на преобразователь.

### <span id="page-10-0"></span>3.3.5 Использование программы настройки адаптера

#### Общие сведения о программе настройки.

<span id="page-10-1"></span>Программа предназначена для настройки и проверки адаптера и работает под управлением операционной системы Microsoft Windows. Для работы программы необходимо наличие хотя бы одного коммуникационного порта RS-232 или RS-485 (в случае, если адаптер подключен в режиме RS-485).

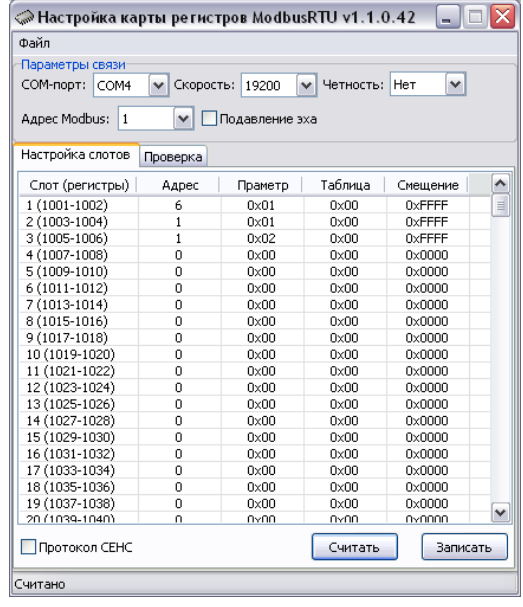

Внешний вид окна программы приведен на рисунке 4.

Рисунок 4 - Внешний вид окна программы

Примечание - При подключении к порту RS-232 с помощью кабеля из комплекта адаптера «ЛИН-RS485/232» флаг «Подавление эха» следует снять.

#### Установка соединения с адаптером.

настроек «Параметры связи» следует <sub>B</sub> rovnne выбрать номер коммуникационного порта, к которому подключен адаптер, скорость обмена и чётность, на которые настроен адаптер, и нажать кнопку «Считать». При этом адаптер должен быть переключен в режим обмена по протоколу ModBus. После нажатия кнопки «Считать» программа должна считать значения регистров Адаптера. о чём будет выдано сообщение «Считано» в строке состояния программы (смотри рисунок 4). Если значения регистров не считаны (адаптер не найден), то необходимо:

- проверить правильность выбора коммуникационного порта:
- проверить правильность подключения к коммуникационному порту;

– проверить состояние флажка «**Подавление эха**» (режим подавления эха должен быть выключен);

– проверить наличие напряжения питания на клеммах «+» и «–» зажима «ЛИНИЯ» (при включенном питании светодиод адаптера должен светиться).

Отключение протокола обмена СЕНС предусмотрено для исключения его влияния на обмен данными между устройствами Modbus, подключенными к одному шлейфу RS-485.

*Внимание! Проверяйте флаг состояния протокола СЕНС (смотри рисунок 4). При отключенном протоколе поиск и настройка адаптера и других устройств будет невозможна.*

**Настройка слотов опроса Modbus (закладка «Настройка слотов»)**.

При нажатии кнопки «Считать» программа считывает текущие настройки всех слотов опроса адаптера. Запись в память адаптера считанных и изменѐнных настроек всех слотов опроса производится с помощью кнопки «Записать».

Вызов окна настройки нужного слота производится двойным щелчком левой кнопки мыши на соответствующей строке в таблице настройки слотов.

В появившемся окне:

- в поле «Адрес датчика» следует выбрать адрес устройства в линии СЕНС (из диапазона 1 – 254), параметры которого должны опрашиваться при обращении к настраиваемому слоту. Если значение адреса датчика установить равным «0», то считается, что слот данных не настроен;

- в поле «Параметр» следует выбрать номер параметра, который будет опрашиваться. Если требуется опрашивать таблицу устройства СЕНС, то необходимо заполнить поля «Таблица» и «Смещение».

Пример установленных значений приведен на рисунке 5.

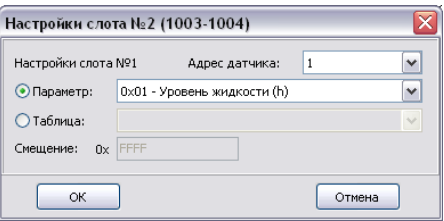

**Рисунок 5 - Пример установленных значений**

#### **Проверка текущих настроек слотов опроса**.

Проверка работы текущих настроек слотов опроса, записанных в адаптер, осуществляется на вкладке «Проверка» (смотри рисунок 6).

Для начала проверки необходимо нажать кнопку «Запустить». В режиме проверки программа опрашивает слоты опроса по протоколу Modbus RTU, и выводит значения параметров преобразователей на экран. На время проверки возможность изменения параметров адаптера блокируется. Для остановки проверки следует нажать кнопку «Остановить».

| $   $ $  $ $\times$<br>◇ Настройка карты регистров ModbusRTU v1.1.0.42         |              |                       |                |                 |  |  |  |
|--------------------------------------------------------------------------------|--------------|-----------------------|----------------|-----------------|--|--|--|
| Файл                                                                           |              |                       |                |                 |  |  |  |
| Параметры связи                                                                |              |                       |                |                 |  |  |  |
| Скорость: 19200<br>• Четность: Нет<br>$\checkmark$<br>COM-порт: COM4<br>$\vee$ |              |                       |                |                 |  |  |  |
|                                                                                |              |                       |                |                 |  |  |  |
| Agpec Modbus:<br>Подавление эха<br>$\vert$ 1<br>$\checkmark$                   |              |                       |                |                 |  |  |  |
| Проверка<br>Настройка слотов                                                   |              |                       |                |                 |  |  |  |
| Слот (регистры)                                                                | Ад           | CEHC                  | Значение       | ۸<br>Время      |  |  |  |
| 1                                                                              | 6            | $( \Pi ) 0 \times 01$ | NAN            | 222<br>$\equiv$ |  |  |  |
| $\overline{c}$                                                                 | 1            | $( \Pi ) 0 \times 01$ | NAN            | 222             |  |  |  |
| 3                                                                              | $\mathbf{1}$ | (M) 0x02              | NAN            | 777             |  |  |  |
| $\overline{4}$                                                                 | ä,           |                       | ä,             | ä,              |  |  |  |
| 5                                                                              |              |                       |                |                 |  |  |  |
| 6                                                                              | ٠            |                       |                |                 |  |  |  |
| 7                                                                              |              |                       |                |                 |  |  |  |
| 8                                                                              | ٠            |                       |                |                 |  |  |  |
| ğ                                                                              | ٠            | ٠                     |                | ٠               |  |  |  |
| 10                                                                             | ٠            |                       |                |                 |  |  |  |
| 11                                                                             | ٠            | ۰                     | ٠              | ٠               |  |  |  |
| 12                                                                             | ٠            |                       | $\overline{a}$ | ٠               |  |  |  |
| 13                                                                             | ÷,           | ٠                     | $\overline{a}$ |                 |  |  |  |
| 14                                                                             | ٠            | ä,                    | ٠              | ä,              |  |  |  |
| 15                                                                             | ٠            | ٠                     | ×,             | ٠               |  |  |  |
| 16                                                                             | ٠            | ٠                     | ٠              |                 |  |  |  |
| 17                                                                             | ٠            | ٠                     | ٠              |                 |  |  |  |
| 18                                                                             | ٠            | ٠                     |                |                 |  |  |  |
| 19                                                                             | ÷,           | i,                    | L              |                 |  |  |  |
| 20                                                                             | ٠            | ٠                     | ٠              | v               |  |  |  |
|                                                                                |              |                       | Запустить      | Остановить      |  |  |  |
|                                                                                |              |                       |                |                 |  |  |  |

**Рисунок 6 - Проверка работы текущих настроек слотов опроса**

#### **Сохранение настроек**.

Считанные из адаптера и (или) изменѐнные в программе настройки слотов опроса можно сохранить в файл. Для этого следует в меню «Файл» выбрать пункт «Сохранить», ввести имя сохраняемого файла и нажать кнопку «Сохранить». Для загрузки сохранѐнных ранее настроек из файла в программу следует в меню «Файл» выбрать пункт «Открыть», выбрать сохраненный ранее файл настроек и нажать кнопку «Открыть».

#### <span id="page-12-0"></span>**3.3.6 Настройка с использованием стороннего ПО**

<span id="page-12-1"></span>3.3.6.1 Для настройки слотов опроса сторонним ПО, во входных регистрах (Holding Regs) с номером  $(N-1) \cdot 2 + 1001$ , где  $N-$  номер слота опроса, следует задать параметр и адрес преобразователя в линии СЕНС. Адрес (8 бит) записывается в младшей части регистра, номер параметра – в старшей.

Номера параметров приведены в таблице 5.

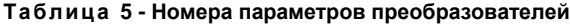

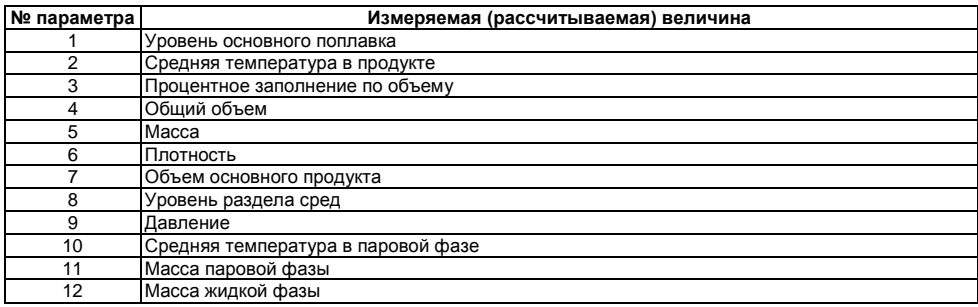

В регистрах с номером  $(N-1) \cdot 2 + 1001$  задайте значение 0xFFFF для считывания параметров, либо смещение от начала таблицы для считывания таблиц (для таблиц считываются четыре байта во входные регистры InputRegs).

3.3.6.2 Сервисные параметры адаптера.

<span id="page-13-2"></span>Адрес адаптера на шине Modbus RTU задается в регистрах данных (HoldingRegs) №500 и №501.

Порядок изменения адреса адаптера:

– записать в регистры данных (Holding Reg) №500 и №501 новый адрес адаптера (регистры должны иметь одинаковое значение);

– установить в состояние ON (0xFF00) дискрет (coil) №134 для подтверждения смены адреса.

После подтверждения сохранения нового адреса адаптер начнет отвечать на запросы по новому адресу.

Примечание – Вновь задаваемый адрес не должен совпадать с уже существующим адресом устройства на шине Modbus RTU. После записи в регистры №500 и №501 у пользователя есть 20 секунд для подтверждения смены адреса установкой дискрета в регистре №134, по прошествии которых регистры №500 и №501 будут сброшены в 0.

В регистре данных №502 хранится период цикла линии устройств СЕНС (в десятых долях секунды) – технологический параметр (смотри п. [3.3.8\)](#page-13-3).

#### <span id="page-13-0"></span>**3.3.7 Примеры настройки слотов опроса**

1) *Требуется: считывать 3-ий параметр (процентное заполнение) для 1-го преобразователя. Данные выводить в первый слот опроса*.

Для этого в регистр данных 1001 следует занести значение 0x0301, а в регистр данных 1002 – значение 0xFFFF (признак параметра). После этого адаптер будет включать в запрос параметров первого преобразователя параметр №3. Полученное от преобразователя значение параметра будет помещено во входные регистры 1001 и 1002, а время, прошедшее от получения ответа преобразователя, будет доступно через регистр 2001.

2) *Требуется: из второго слота опроса считывать значения из таблицы 0xA7 преобразователя №2.*

Смещение параметра в таблице – 0x0002. Для этого регистр данных 1003 должен быть равен 0xA702, регистр данных 1004 – 0x0002. Тогда (при получении ответа от преобразователя) входные регистры 1003-1004 будут содержать значения байтов 0x0002-0x0005 этой таблицы, регистр 2002 – время, прошедшее с момента получения ответа от преобразователя.

#### <span id="page-13-1"></span>**3.3.8 Время обновления информации**

<span id="page-13-3"></span>Время обновления информации от одного преобразователя при работе по протоколу Modbus RTU ориентировочно составляет:

1) В режиме обычного опроса, когда линия СЕНС может содержать весь набор устройств СЕНС и нормально функционировать, в течение одного цикла линии опрашивается только один преобразователь из списка.

Цикл линии может быть определен по формуле (1).

$$
T_{\mu\nu\kappa\pi a} = 700 + 200 \cdot I + 500 \cdot A + 70 \cdot N \text{ [mc]}, \qquad (1)
$$

где  $I$  – число индикаторов в линии (МС-К-500);

– число адаптеров в линии;

 $N$  – число преобразователей в линии.

Соответственно, время между опросами одного преобразователя будет определяться по формуле (2).

$$
T_{\text{обновления}} = (700 + 200 \cdot I + 500 \cdot A + 70 \cdot N) \cdot M \text{ [mc]}, \tag{2}
$$

где  $M$  – число преобразователей, опрашиваемых адаптером.

2) В режиме ускоренного опроса, в один цикл линии все преобразователи, подключенные к адаптеру, опрашиваются по одному разу. В этом случае *минимальное* время обновления равно циклу линии и может быть определено по формуле (3).

$$
T_{\text{offmohelens}} = 700 + 500 \cdot M + 70 \cdot N \text{ [mc]}, \tag{3}
$$

где  $M$  – число преобразователей, опрашиваемых адаптером;

 $N$  – число преобразователей в системе;

*Внимание! В режиме ускоренного опроса линия СЕНС функционирует только в режиме передачи параметров и работа других устройств СЕНС кроме преобразователей не гарантируется, а также в линии допускается нахождение только одного адаптера.*

Реальное время цикла линии в системе зависит от многих факторов и может быть как больше, так и меньше расчетного. Увеличение времени происходит в случае помех в линии связи, при наличии приборов индикации (МС-К, МС-Ш) и других ведущих устройств. Текущее значение цикла линии можно считать в ячейке данных (HoldingRegs) №502 в режиме Modbus RTU.

## <span id="page-14-0"></span>**3.4 Монтаж**

<span id="page-14-1"></span>3.4.1 Перед монтажом рекомендуется настроить адаптер (смотри подраздел [3.3\)](#page-6-7).

*Внимание! Работы по монтажу выполнять при отключенном электропитании всех устройств в линии СЕНС и в магистрали RS-485 (RS-232)*.

3.4.2 Рекомендуется устанавливать адаптер в закрытом шкафу, в условиях, исключающих попадание пыли и влаги в корпус адаптера. Крепление адаптера осуществляется к несущему профилю TS35/7.5 либо TS35/15 («DIN-рейке»).

3.4.3 Подключение к линии питания-связи СЕНС рекомендуется выполнять 3-х проводным многожильным кабелем с сечением проводом 0,5 – 0,75 мм².

3.4.4 При работе адаптера в режиме Modbus RTU допускается его подключение в режиме RS-485 (2-проводном либо 4-проводном), а также в режиме RS-232. Допускается подключение адаптера к шине RS-485 при наличии других ведомых устройств, работающих по протоколу Modbus RTU. При этом адреса устройств не должны совпадать (настройка адреса адаптера описана в подразделе [3.3\)](#page-6-7). Согласно стандарту Modbus RTU допускается подключение до 32-х ведомых устройств на одну шину RS-485.

При работе адаптера в режиме СЕНС следует применять подключение адаптера в режиме RS-232 или в 4-проводном режиме RS-485.

3.4.5 Подключение к ведущему устройству по интерфейсу **RS-232** осуществляется кабелем из комплекта поставки адаптера в соответствии с рисунком 7. При необходимости длину кабеля можно нарастить до пяти метров.

3.4.6 Подключение к шине **RS-485** осуществляется кабелем «витая пара» с общим проводником в соответствии со схемой, приведѐнной на рисунке 8 «а» для 2-проводного подключения, и на рисунке 8 «б» для 4-проводного подключения.

Настоятельно рекомендуется использовать экранированный кабель. Рекомендуемая длина кабеля – до 1200 м. Линию передачи данных желательно прокладывать как можно дальше от силовых электроцепей и возможных источников электромагнитных помех. Соединение общего проводника, экрана кабеля и подключение к защитному заземлению должно быть выполнено в одной точке линии, как правило, у ведущего устройства на шине, как показано на рисунке 9.

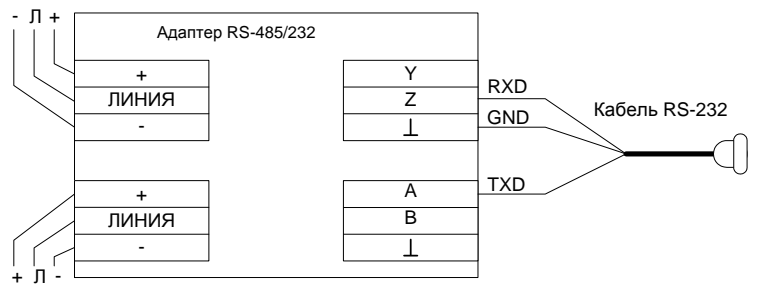

**Рисунок 7 - Схема подключения адаптера по интерфейсу RS-232**

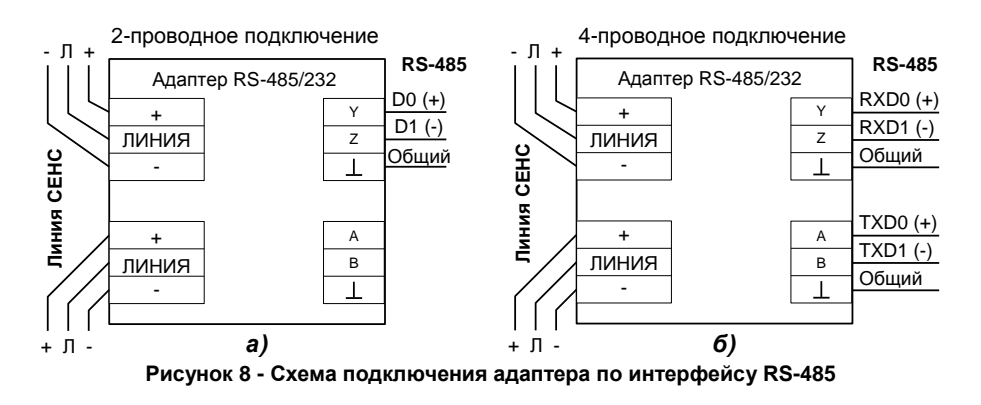

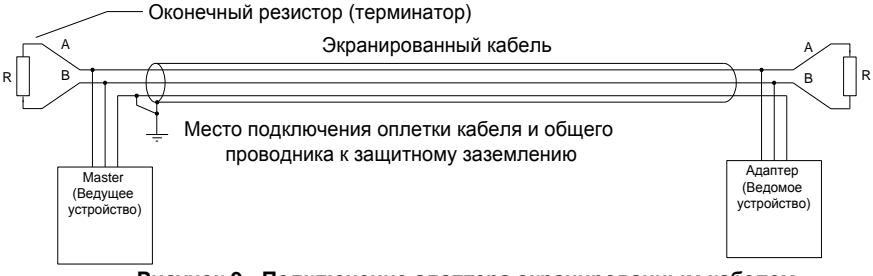

**Рисунок 9 - Подключение адаптера экранированным кабелем**

При подключении обязательна установка оконечных резисторов (терминаторов). Рекомендуемый номинал резистора: 150 Ом, 0.5 Вт. Поляризация линии (подтяжка проводников А и В резисторами к плюсу питания и «земле») не требуется.

3.4.7 Установите переключатели выбора режимов работы в соответствии с выбранным интерфейсом и протоколом передачи (смотри п. [3.3.2\)](#page-6-6).

3.4.8 По окончании монтажа следует проверить работоспособность адаптера (смотри п. [3.5.1\)](#page-16-3).

## <span id="page-16-0"></span>**3.5 Эксплуатация**

#### <span id="page-16-1"></span>**3.5.1 Включение и проверка работоспособности**

Для проверки работоспособности адаптера следует:

<span id="page-16-3"></span>1) Подключить адаптер к персональному компьютеру (ноутбуку) по интерфейсу RS-232 согласно схеме, приведѐнной на рисунке 7.

2) Установить переключатели выбора режимов на лицевой панели (смотри рисунок 2) в соответствии с таблицей 6.

**Таблица 6 - Требуемое для проверки положение переключателей выбора режимов**

| Переключатель | Положение    | Выбранный режим                 |
|---------------|--------------|---------------------------------|
| MB/SNS        | SNS (вправо) | Обмен по протоколу СЕНС         |
| 19.2/9.6      | 19.2 (влево) | Скорость обмена - 19200 бит/с   |
| 232/485       | 232 (влево)  | Подключение к интерфейсу RS-232 |

#### 3) Подать питание в линию СЕНС.

Примечание – При проверке допускается подключать адаптер к источнику питания постоянного тока с выходным напряжением 9 ± 2 В. Питание подавать на контакты «+» и «-» клеммного зажима «Линия», контакт «Л» оставить неподключенным.

После подачи питания на передней панели адаптера должен засветиться индикатор «Лин», индикаторы «Tx» и «Rx» должны быть погашены.

4) Установить с прилагаемого компакт-диска и запустить программу «Настройка датчиков и вторичных приборов».

5) В меню «Устройства –> Поиск» задать адрес для поиска «255» и нажать кнопку «OK». Через несколько секунд в статусном окне программы (внизу) появятся сообщения о ходе обмена с адаптером. В процессе поиска индикаторы «Rx» и «Tx» периодически вспыхивают.

По окончании поиска в основном окне программы будет отображено новое устройство – адаптер ЛИН-RS485/232. Выбрав устройство, можно выполнить частичную настройку адаптера.

## <span id="page-16-2"></span>**3.5.2 Работа адаптера по протоколу Modbus RTU**

3.5.2.1 Перед работой следует настроить адаптер, установив требуемый режим обмена и уникальный адрес на магистрали Modbus RTU (смотри подраздел [3.3\)](#page-6-7), а также (в слотах опроса) адреса и параметры преобразователей, которые необходимо получать по протоколу Modbus RTU.

3.5.2.2 После подачи питания при правильной настройке адаптер начинает опрос преобразователей по заданным адресам и отвечает на запросы по протоколу Modbus RTU.

В процессе работы индикатор «Лин» горит, периодически мерцая при обмене по линии СЕНС. Индикатор «Rx» загорается при получении запроса по протоколу Modbus RTU, индикатор «Tx» – при ответе адаптера.

#### <span id="page-17-0"></span>3.5.3 Работа адаптера по протоколу СЕНС

3.5.3.1 Перед работой следует настроить адаптер, установив требуемый режим обмена и, при необходимости, уникальный адрес на линии СЕНС (смотри подраздел 3.3).

3.5.3.2 После подачи питания адаптер начинает трансляцию пакетов данных между линией СЕНС и последовательным интерфейсом (RS-485 либо RS-232 согласно настройкам).

В процессе работы индикатор «Лин» горит, периодически мерцая при обмене по линии СЕНС. Индикатор «Rx» загорается при получении пакета данных по последвательному интерфейсу, индикатор «Тх» - при передаче пакета из линии СЕНС в последовательный интерфейс.

#### <span id="page-17-1"></span>3.6 Техническое обслуживание

3.6.1 Техническое обслуживание адаптера  $\mathbf{B}$ процессе эксплуатации заключается в проведении систематического осмотра.

При осмотре проверяется:

- целостность корпуса адаптера и качество его крепления, а также отсутствие пыли и грязи:

- надёжность крепления проводников в клеммных зажимах адаптера.

Периодичность систематических осмотров адаптера устанавливается в зависимости от условий эксплуатации, но не реже одного раза в год.

#### <span id="page-17-2"></span>3.7 Текуший ремонт

3.7.1 Ремонт заключается в замене вышедших из строя составных частей изделия, поставляемых предприятием-изготовителем.

3.7.2 Во время выполнения работ по текушему ремонту необходимо выполнять указания, приведенные в подразделах 3.1 и 3.2 настоящего РЭ.

3.7.3 Ремонт, связанный с разборкой составляющих изделия, осуществляется на предприятии-изготовителе.

## <span id="page-17-3"></span>4 УСЛОВИЯ ТРАНСПОРТИРОВАНИЯ И ХРАНЕНИЯ

4.1 Изделие в упаковке предприятия-изготовителя транспортируются в соответствии с условиями 5 (ОЖ4) по ГОСТ 15150-69 при температуре окружающего воздуха от минус 50°С до плюс 50°С.

4.2 При транспортировке изделия должно быть исключено его перемещение внутри транспортного средства.

4.3 После транспортировки изделия при отрицательной температуре, перед распаковкой его необходимо выдержать на складе (в отапливаемом помещении) не менее одного часа.

4.4 В упаковке предприятия-изготовителя изделия хранится в соответствии с условиями 5 (ОЖ4) по ГОСТ 15150-69. В распакованном виде - в соответствии с условиями 1 (Л) по ГОСТ 15150-69. Срок хранения не ограничен (включается в срок службы).

## <span id="page-17-4"></span>5 УТИЛИЗАЦИЯ

Утилизацию необходимо проводить в соответствии с законодательством стран-членов Таможенного союза по инструкции эксплуатирующей организации.

## <span id="page-18-1"></span>**ПРИЛОЖЕНИЕ А**

## **НАСТРОЙКИ ИЗДЕЛИЯ ПО УМОЛЧАНИЮ**

Настройки изделия по умолчанию приведены в таблице [А.](#page-18-1)1.

## <span id="page-18-0"></span>**Таблица [А.](#page-18-1)1 - Настройки изделия по умолчанию**

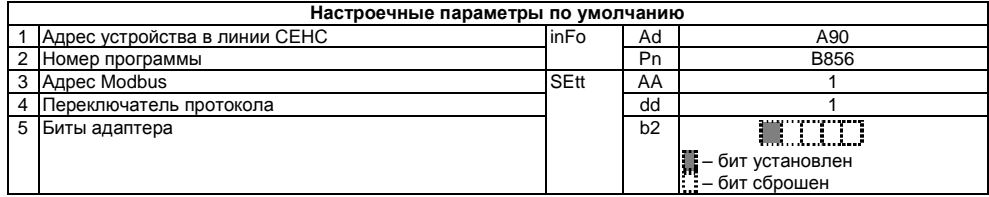

## ООО НПП «СЕНСОР»

РОССИЯ, 442965, г. Заречный Пензенской области, а/я 737. тел./факс (841-2) 65-21-00, (841-2) 65-21-55

Изм. 28.07.2015